- **1. Log on CMi equipment interface and activate "OPTEC – Excimer Laser".**
- **2. Start the "Process Power" software available on desktop or on the taskbar.**

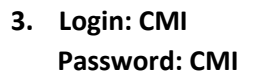

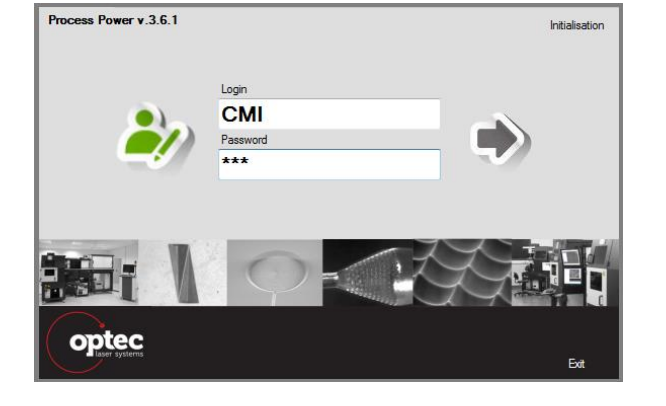

**4. Wait for the initialization of all modules and then select "Process Set-up".**

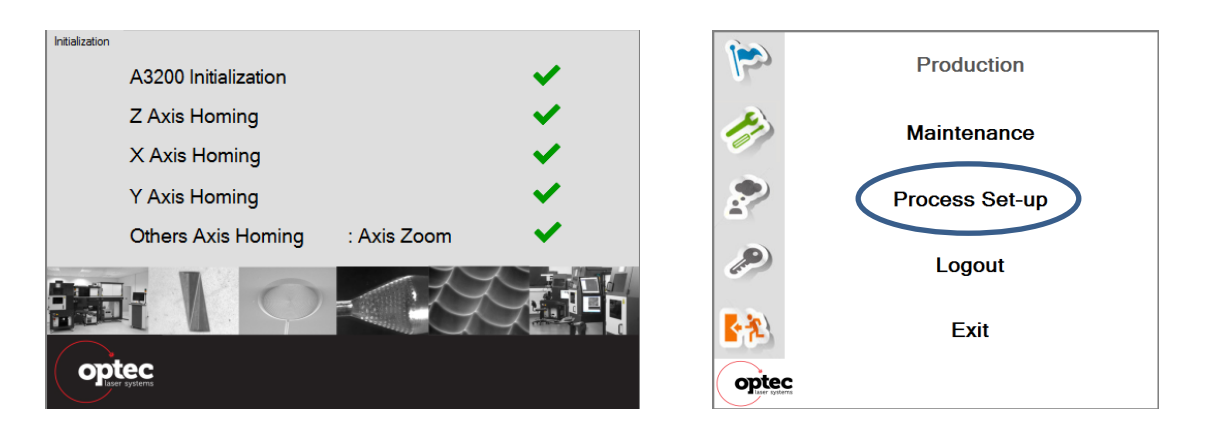

**5. When the software is started, expend the Laser: ATL option, click on ATL tab menu and open the ATL driving software:**

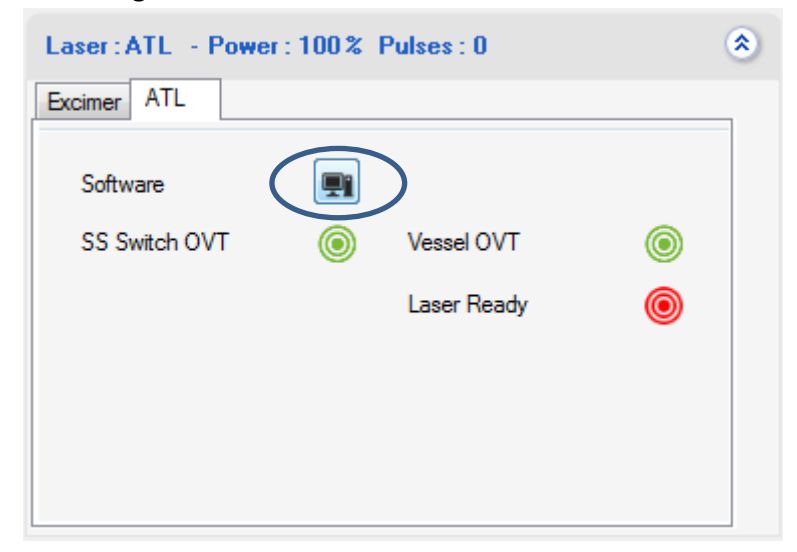

**6. From the "ATLEX Control Software", launch the main screen, clear the "ERROR: external interlock" line, set your energy (max 5mJ), and click "Laser ON" and "Trigger RUN". Do NOT modify any other parameter in this window! Reduce the "ATLEX Control Software" (do not close it) and start operation with the "Process Power".**

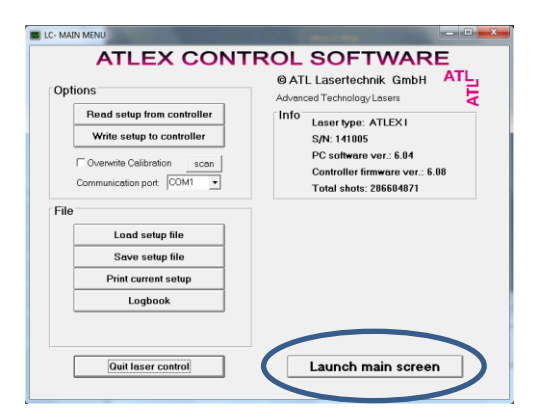

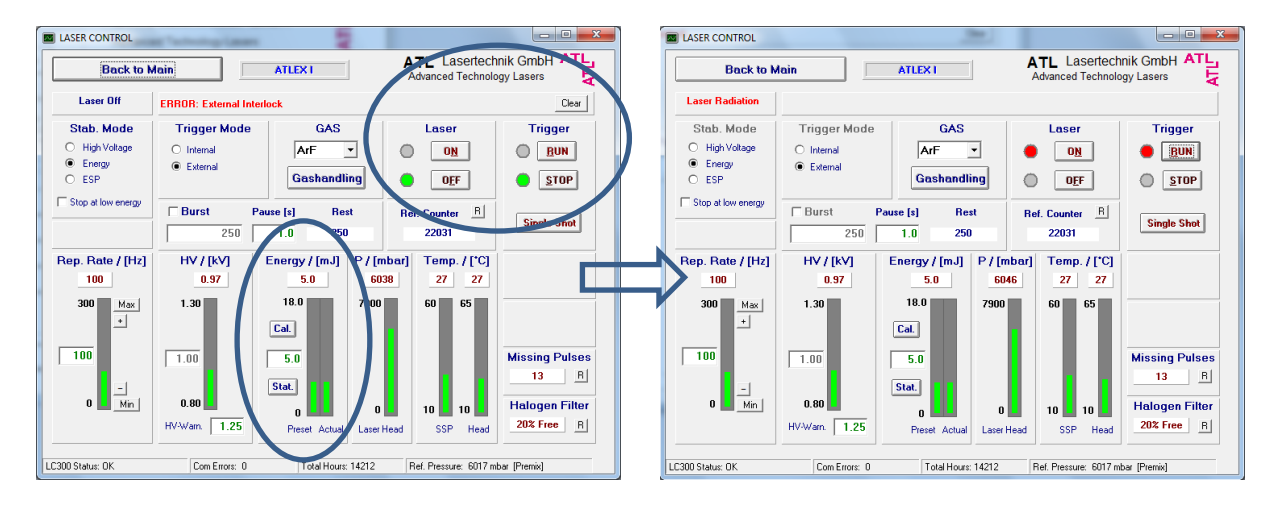

## **OPTEC Laser – Shut off routine**

- **1. From the "ATLEX Control Software", click "Trigger STOP" and "Laser OFF". Do NOT modify any other parameter in this window! Close the "ATLEX Control Software".**
- **2. Close the "Process Power" software***.*
- **3. Logout from "OPTEC – Excimer Laser" on CMi equipment interface**.

## *Notes:*

- *No need to close Win7 session on the laser computer.*
- *No need to shut off the main power of the laser.*